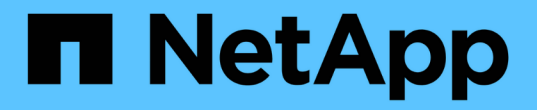

#### 执行手动过渡后任务 ONTAP 7-Mode Transition

NetApp December 19, 2023

This PDF was generated from https://docs.netapp.com/zh-cn/ontap-7mode-transition/copybased/task\_configuring\_zones\_by\_using\_fc\_zone\_planner.html on December 19, 2023. Always check docs.netapp.com for the latest.

# 目录

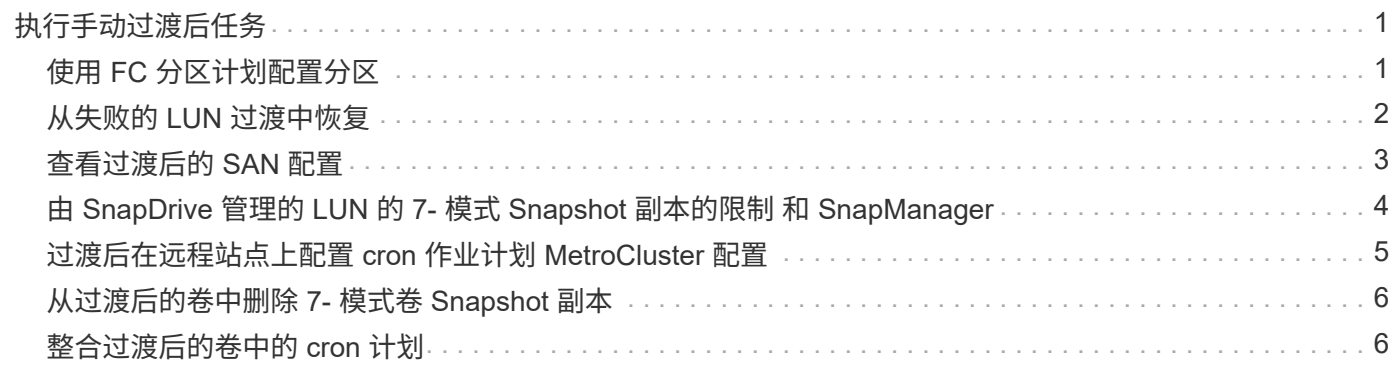

## <span id="page-2-0"></span>执行手动过渡后任务

成功完成存储转换并完成过渡后,您必须先执行一些过渡后任务来配置未过渡的功能,然 后再启用客户端对 ONTAP 卷的访问。

步骤

1. 手动:执行所需步骤以配置未过渡的功能,如预检报告中所示。

例如,过渡后必须手动配置 IPv6 和 FPolicy 。

2. 删除或整合已过渡的配置。

7- 模式过渡工具会为从 7- 模式过渡的所有配置创建一个新实例。因此,可能需要手动整合或删除某些配置 的多个实例,例如 cron 计划。

3. SAN 过渡:手动重新配置主机。

["SAN](http://docs.netapp.com/ontap-9/topic/com.netapp.doc.dot-7mtt-sanspl/home.html) [主机过渡和修复](http://docs.netapp.com/ontap-9/topic/com.netapp.doc.dot-7mtt-sanspl/home.html)["](http://docs.netapp.com/ontap-9/topic/com.netapp.doc.dot-7mtt-sanspl/home.html)

- 4. 通过验证以下内容,确保 SVM 已准备好向客户端提供数据:
	- SVM 上的卷处于联机状态并为读 / 写状态。
	- SVM 上的 IP 地址已启动,可从名称服务器访问。
- 5. 将客户端访问重定向到 ONTAP 卷。

◦ 相关信息 \*

["NetApp](http://docs.netapp.com/ontap-9/index.jsp) [文档:](http://docs.netapp.com/ontap-9/index.jsp) [ONTAP 9"](http://docs.netapp.com/ontap-9/index.jsp)

#### <span id="page-2-1"></span>使用 **FC** 分区计划配置分区

完成过渡后,您必须使用 FC 分区计划配置分区,以便对启动程序主机和目标进行分组, 以便从集群提供数据访问。

- 集群和启动程序主机必须连接到交换机。
- FC 分区脚本文件必须可访问。

#### 步骤

- 1. 登录到交换机的命令行界面。
- 2. 一次复制并执行一个所需的分区命令。

以下示例将在交换机上运行 zone 命令:

```
switch1:admin>config terminal
# Enable NPIV feature
feature npiv
zone name auto transition igroup d31 194bf3 vsan 10
member pwwn 21:00:00:c0:dd:19:4b:f3
member pwwn 20:07:00:a0:98:32:99:07
member pwwn 20:09:00:a0:98:32:99:07
.......
.......
.......
copy running-config startup-config
```
启动程序主机可以从集群访问数据。

#### <span id="page-3-0"></span>从失败的 **LUN** 过渡中恢复

如果具有 LUN 的卷过渡失败,您可以使用 lun transition 7-mode show 命令检查哪些 LUN 未过渡到 ONTAP ,然后确定更正操作。

#### 步骤

- 1. 更改为高级权限级别:
	- ` \* 设置 -privilege advanced\*`
- 2. 检查哪些 LUN 出现故障:
	- ` \* LUN 过渡 7- 模式显示 \*`
- 3. 查看 EMS 日志并确定必须采取的更正操作。
- 4. 执行 EMS 消息中所示的必要步骤以更正故障。
- 5. 如果任何受支持的 LUN 过渡失败,则要完成过渡:

` \* LUN 过渡 start\*`

- 6. 查看卷的过渡状态:
	- ` \* LUN 过渡显示 \*`

过渡状态可以是以下值之一:

- active :卷处于活动 SnapMirror 过渡关系中,尚未过渡。
- 。Complete: 此卷的所有受支持 LUN 均已过渡。
- Failed :卷的 LUN 过渡失败。
- none :卷不包含要从 7- 模式系统过渡的 LUN 。

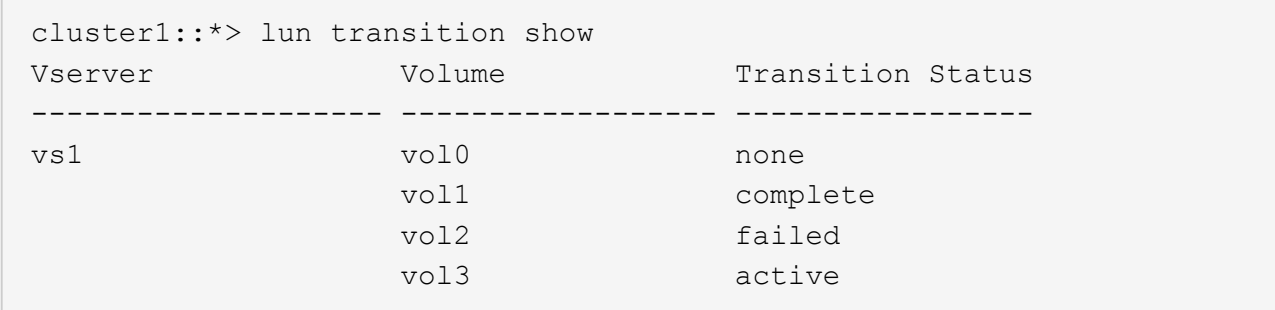

#### <span id="page-4-0"></span>查看过渡后的 **SAN** 配置

过渡后, SAN 卷的 LUN 序列号和 LUN ID 会发生变化。要查看过渡后的 SAN 配置, 您可 以使用 7- 模式过渡工具命令行界面生成旧 LUN 到新过渡后的 LUN 的映射,并将 LUN 映 射信息导出到 ` .csv` 文件。

存储转换必须已成功完成。

步骤

1. 要生成 LUN 映射信息,请从命令行界面运行以下命令:

` \* 过渡 CBT 导出 lunmap -p *project\_name* -o *file\_path*\*`

```
C:\Program Files\NetApp\7-Mode Transition Tool>transition cbt export
lunmap -s SanWorkLoad -o c:/Libraires/Documents/7-to-C-LUN-MAPPING.csv
Successfully exported 7 to C LUN mapping for 'SanWorkLoad'
```
以下示例显示了一个示例 LUN 映射文件:

```
7-Mode Storage System,192.168.43.49,
vfiler, finance,
cDOT Storage System,192.168.32.97,
SVM, finance,
LUN#,Source LUN Path,7-Mode Serial Number,Source Igroups,Source mapping
LUN ID, Destination LUN Path, Serial Number, Destination Igroup, Destination
mapping LUN ID
LUN#1,/vol/vol SANdataset sm 0/lun-
inventory,dtY5B4tFAaAF,WinGrp,0,/vol/vol_SANdataset_sm_0/lun-
inventory,7SQ8p$DQ12rX,WinGrp,0
LUN#1,/vol/vol_SANdataset_sm_0/lun-
inventory,dtY5B4tFAaAF, WinGrp2, 3, /vol/vol SANdataset sm 0/lun-
inventory,7SQ8p$DQ12rX,WinGrp2,3
LUN#1,/vol/vol SANdataset sm 0/lun-
inventory,dtY5B4tFAaAF, WinGrp3, 4, /vol/vol SANdataset sm 0/lun-
inventory,7SQ8p$DQ12rX,WinGrp3,4
LUN#2,/vol/vol_SANdataset_sm_0/lun-
payroll,dtY5B4tFAaAC,LnxGrp1,2,/vol/vol_SANdataset_sm_0/lun-
payroll,7SQ8p$DQ12rT,LnxGrp1,4
LUN#2,/vol/vol SANdataset sm 0/lun-
payroll,dtY5B4tFAaAC,LnxGrp2,2,/vol/vol_SANdataset_sm_0/lun-
payroll,7SQ8p$DQ12rT,LnxGrp2,4
```
在还原对过渡后的 ONTAP 卷的访问之前,您必须在主机上执行所需的过渡后任务。

["SAN](http://docs.netapp.com/ontap-9/topic/com.netapp.doc.dot-7mtt-sanspl/home.html) [主机过渡和修复](http://docs.netapp.com/ontap-9/topic/com.netapp.doc.dot-7mtt-sanspl/home.html)["](http://docs.netapp.com/ontap-9/topic/com.netapp.doc.dot-7mtt-sanspl/home.html)

### <span id="page-5-0"></span>由 **SnapDrive** 管理的 **LUN** 的 **7-** 模式 **Snapshot** 副本的限制 和 **SnapManager**

过渡到集群模式 Data ONTAP 8.3 时,过渡后的 7- 模式 Snapshot 副本上的 SnapDrive 和 SnapManager 备份验证和还原操作将失败。过渡到集群模式 Data ONTAP 8.3.1 时,对过 渡后的 7- 模式 Snapshot 副本执行 SnapManager for Microsoft Exchange Server ( SME ) 备份验证和 SnapManager for Hyper-V ( SMHV ) 还原操作会失败。

根据连接到 7- 模式系统的主机上使用的 SnapDrive 或 SnapManager 以及集群上运行的 Data ONTAP 版本, 7- 模式过渡工具会在预检期间显示有关此限制的警告消息。

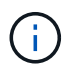

集群模式 Data ONTAP 中新创建的任何 Snapshot 副本均支持所有 SnapDrive 和 SnapManager 备份验证和还原操作。

#### 临时解决策,用于使用 **SnapDrive** 和 **SnapManager** 执行备份和还原操作 在集群模式 **Data ONTAP 8.3** 中

执行以下操作之一:

• 保留 7- 模式系统,直到 7- 模式 Snapshot 副本过期。

您可以使用 7- 模式系统从 7- 模式 Snapshot 副本中的 LUN 还原文件, 然后根据需要将其迁移到集群模式 Data ONTAP 。

• 在 ONTAP 中使用单个文件 SnapRestore 将 LUN 从 7- 模式 Snapshot 副本还原到活动文件系统,然后挂载 还原的 LUN 以进行单个文件还原。

使用 **SME** 和 **SMHV** 执行备份和还原操作的临时解决策 在 **ONTAP 8.3.1** 及更高版本支持 的版本中

执行以下操作之一:

- 在对 ONTAP 执行存储转换之前,请验证在 7- 模式下创建的 SnapManager 备份是否有效。
- 从过渡后的 7- 模式 Snapshot 副本在 ONTAP 中创建卷的克隆,然后将 LUN 挂载到克隆的卷上以执行备份 验证和还原操作。

最佳做法是,在 7- 模式 Snapshot 副本过期之前保留 7- 模式系统。

- ["NetApp](http://mysupport.netapp.com/documentation/productlibrary/index.html?productID=30034) [文档:](http://mysupport.netapp.com/documentation/productlibrary/index.html?productID=30034)[适](http://mysupport.netapp.com/documentation/productlibrary/index.html?productID=30034)[用于](http://mysupport.netapp.com/documentation/productlibrary/index.html?productID=30034) [Microsoft Exchange Server](http://mysupport.netapp.com/documentation/productlibrary/index.html?productID=30034) [的](http://mysupport.netapp.com/documentation/productlibrary/index.html?productID=30034) [SnapManager"](http://mysupport.netapp.com/documentation/productlibrary/index.html?productID=30034)
- ["NetApp](http://mysupport.netapp.com/documentation/productlibrary/index.html?productID=30055) [文档:](http://mysupport.netapp.com/documentation/productlibrary/index.html?productID=30055) [SnapManager for Hyper-V"](http://mysupport.netapp.com/documentation/productlibrary/index.html?productID=30055)
- ["NetApp](http://mysupport.netapp.com/documentation/productlibrary/index.html?productID=30037) [文档:](http://mysupport.netapp.com/documentation/productlibrary/index.html?productID=30037) [SnapManager for SAP"](http://mysupport.netapp.com/documentation/productlibrary/index.html?productID=30037)
- ["NetApp](http://mysupport.netapp.com/documentation/productlibrary/index.html?productID=30040) [文档:](http://mysupport.netapp.com/documentation/productlibrary/index.html?productID=30040) [SnapManager for Oracle"](http://mysupport.netapp.com/documentation/productlibrary/index.html?productID=30040)
- ["NetApp](http://mysupport.netapp.com/documentation/productlibrary/index.html?productID=30050) [文档:](http://mysupport.netapp.com/documentation/productlibrary/index.html?productID=30050) [SnapDrive for UNIX"](http://mysupport.netapp.com/documentation/productlibrary/index.html?productID=30050)
- ["NetApp](http://mysupport.netapp.com/documentation/productlibrary/index.html?productID=30049) [文档:](http://mysupport.netapp.com/documentation/productlibrary/index.html?productID=30049) [SnapDrive for Windows](http://mysupport.netapp.com/documentation/productlibrary/index.html?productID=30049) [\(](http://mysupport.netapp.com/documentation/productlibrary/index.html?productID=30049)[当](http://mysupport.netapp.com/documentation/productlibrary/index.html?productID=30049)[前](http://mysupport.netapp.com/documentation/productlibrary/index.html?productID=30049)[版](http://mysupport.netapp.com/documentation/productlibrary/index.html?productID=30049)[本\)](http://mysupport.netapp.com/documentation/productlibrary/index.html?productID=30049)["](http://mysupport.netapp.com/documentation/productlibrary/index.html?productID=30049)
- ["NetApp](http://mysupport.netapp.com/documentation/productlibrary/index.html?productID=30041) [文档:](http://mysupport.netapp.com/documentation/productlibrary/index.html?productID=30041)[适](http://mysupport.netapp.com/documentation/productlibrary/index.html?productID=30041)[用于](http://mysupport.netapp.com/documentation/productlibrary/index.html?productID=30041) [Microsoft SQL Server](http://mysupport.netapp.com/documentation/productlibrary/index.html?productID=30041) [的](http://mysupport.netapp.com/documentation/productlibrary/index.html?productID=30041) [SnapManager"](http://mysupport.netapp.com/documentation/productlibrary/index.html?productID=30041)

["NetApp](http://mysupport.netapp.com/documentation/productlibrary/index.html?productID=30036) [文档:](http://mysupport.netapp.com/documentation/productlibrary/index.html?productID=30036)[适](http://mysupport.netapp.com/documentation/productlibrary/index.html?productID=30036)[用于](http://mysupport.netapp.com/documentation/productlibrary/index.html?productID=30036) [Microsoft SharePoint](http://mysupport.netapp.com/documentation/productlibrary/index.html?productID=30036) [的](http://mysupport.netapp.com/documentation/productlibrary/index.html?productID=30036) [SnapManager"](http://mysupport.netapp.com/documentation/productlibrary/index.html?productID=30036)

### <span id="page-6-0"></span>过渡后在远程站点上配置 **cron** 作业计划 **MetroCluster** 配置

过渡期间创建的 cron 作业计划不会复制到远程站点,因此过渡后协商切换将失败。过渡后 ,您必须在远程站点上手动创建 cron 作业计划。

必须已成功完成 7- 模式活动站点的存储转换。

步骤

1. 记录存储转换时生成的 cron 作业消息,以确定必须复制到远程站点的作业计划。

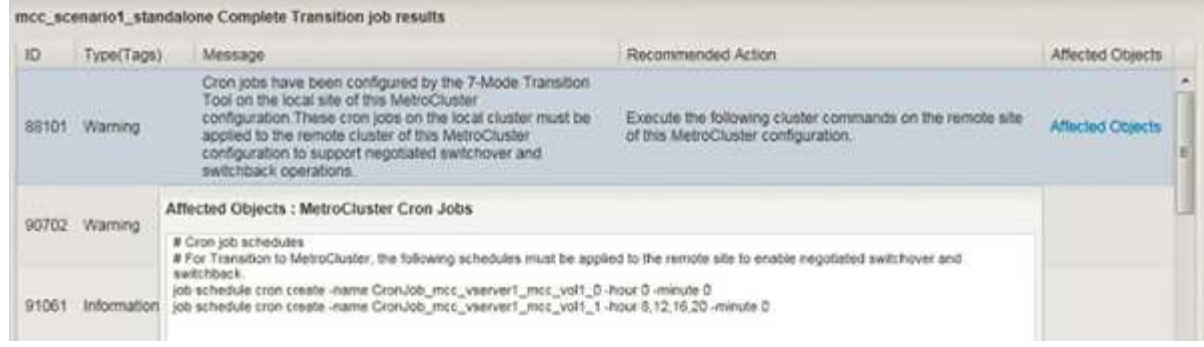

2. 从远程站点的集群 CLI 中,运行中记录的 job schedule cron create 命令第1步。

## <span id="page-7-0"></span>从过渡后的卷中删除 **7-** 模式卷 **Snapshot** 副本

由于 7- 模式卷 Snapshot 副本不会自动从过渡后的卷中删除,因此必须在过渡操作完成后 手动删除这些 Snapshot 副本。

由于 7- 模式环境和集群模式 Data ONTAP 之间的 Snapshot 副本命名约定不同, 因此, 集群模式 Data ONTAP 环境中的 Snapshot 副本无法自动覆盖 7- 模式 Snapshot 副本。

要提高空间利用率,您应删除不需要的 7- 模式 Snapshot 副本,包括从 7- 模式到 7- 模式 SnapMirror 关系以及 从 7- 模式到集群模式 Data ONTAP SnapMirror 关系中的副本。

步骤

- 1. 存储转换操作完成后,删除不需要的 7- 模式 Snapshot 副本:
	- `\* snap delete -vserver <svm\_name> -volume <volume\_name> -snapshot <snapshot\_name>\*`

### <span id="page-7-1"></span>整合过渡后的卷中的 **cron** 计划

7- 模式过渡工具会为每个过渡后的卷生成唯一的计划。因此,过渡后可以创建大量 cron 计划,因此您需要了解过渡后如何整合这些计划。

步骤

1. 使用 job schedule cron 命令在过渡后整合 cron 计划。

#### 版权信息

版权所有 © 2023 NetApp, Inc.。保留所有权利。中国印刷。未经版权所有者事先书面许可,本文档中受版权保 护的任何部分不得以任何形式或通过任何手段(图片、电子或机械方式,包括影印、录音、录像或存储在电子检 索系统中)进行复制。

从受版权保护的 NetApp 资料派生的软件受以下许可和免责声明的约束:

本软件由 NetApp 按"原样"提供,不含任何明示或暗示担保,包括但不限于适销性以及针对特定用途的适用性的 隐含担保,特此声明不承担任何责任。在任何情况下,对于因使用本软件而以任何方式造成的任何直接性、间接 性、偶然性、特殊性、惩罚性或后果性损失(包括但不限于购买替代商品或服务;使用、数据或利润方面的损失 ;或者业务中断),无论原因如何以及基于何种责任理论,无论出于合同、严格责任或侵权行为(包括疏忽或其 他行为),NetApp 均不承担责任,即使已被告知存在上述损失的可能性。

NetApp 保留在不另行通知的情况下随时对本文档所述的任何产品进行更改的权利。除非 NetApp 以书面形式明 确同意,否则 NetApp 不承担因使用本文档所述产品而产生的任何责任或义务。使用或购买本产品不表示获得 NetApp 的任何专利权、商标权或任何其他知识产权许可。

本手册中描述的产品可能受一项或多项美国专利、外国专利或正在申请的专利的保护。

有限权利说明:政府使用、复制或公开本文档受 DFARS 252.227-7013 (2014 年 2 月)和 FAR 52.227-19 (2007 年 12 月)中"技术数据权利 — 非商用"条款第 (b)(3) 条规定的限制条件的约束。

本文档中所含数据与商业产品和/或商业服务(定义见 FAR 2.101)相关,属于 NetApp, Inc. 的专有信息。根据 本协议提供的所有 NetApp 技术数据和计算机软件具有商业性质,并完全由私人出资开发。 美国政府对这些数 据的使用权具有非排他性、全球性、受限且不可撤销的许可,该许可既不可转让,也不可再许可,但仅限在与交 付数据所依据的美国政府合同有关且受合同支持的情况下使用。除本文档规定的情形外,未经 NetApp, Inc. 事先 书面批准,不得使用、披露、复制、修改、操作或显示这些数据。美国政府对国防部的授权仅限于 DFARS 的第 252.227-7015(b)(2014 年 2 月)条款中明确的权利。

商标信息

NetApp、NetApp 标识和 <http://www.netapp.com/TM> 上所列的商标是 NetApp, Inc. 的商标。其他公司和产品名 称可能是其各自所有者的商标。